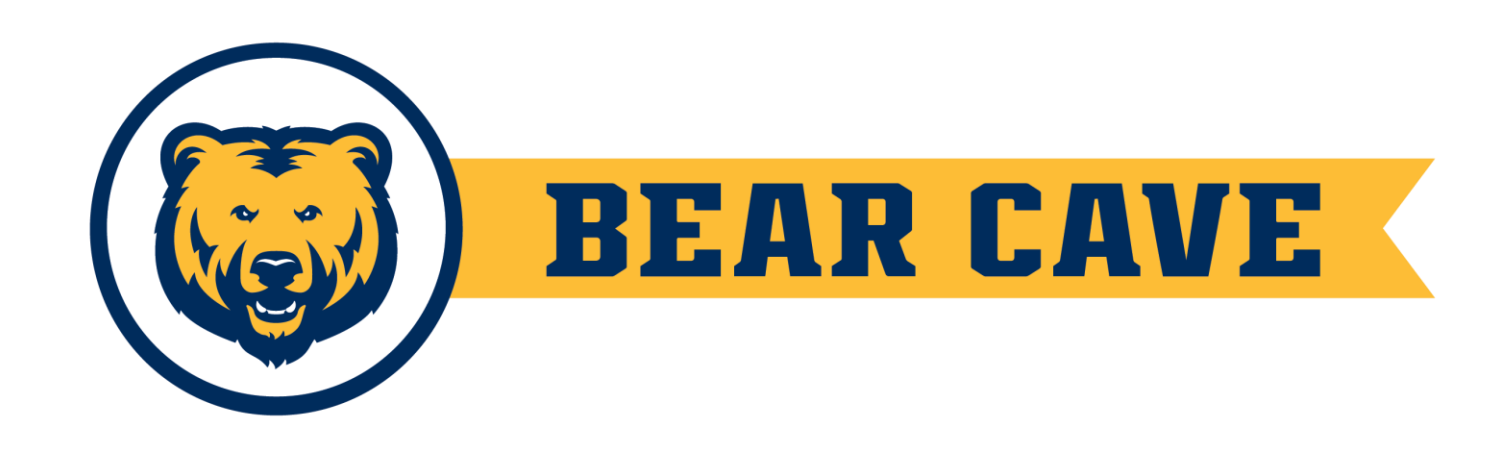

#### How To Renew My Existing Organization on BearCave

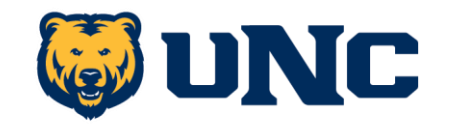

#### Step 1: Log into BearCave: [unco.campuslabs.com/engage](https://unco.campuslabs.com/engage/)

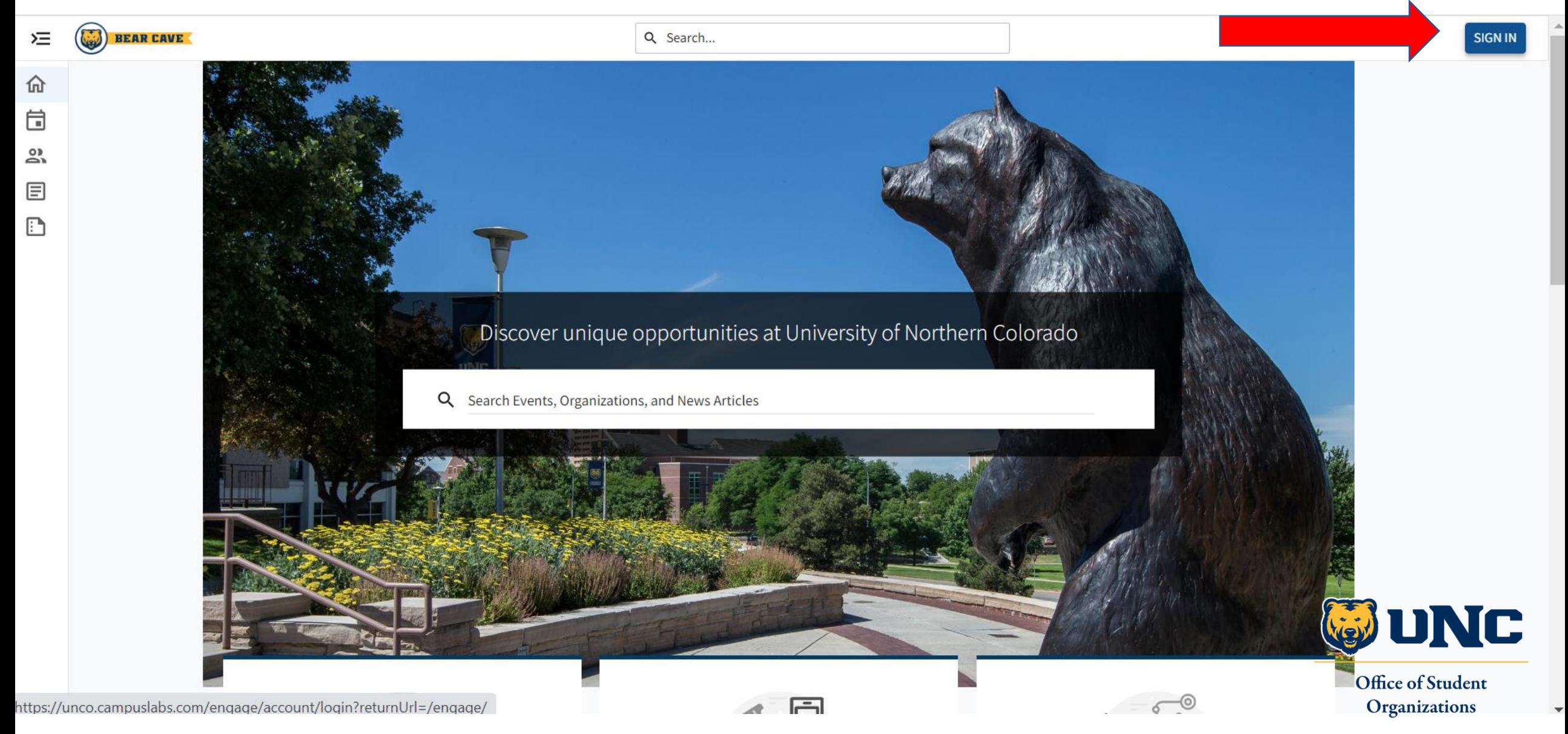

# Step 1: Log into BearCave: UNC screen, click student or employee login

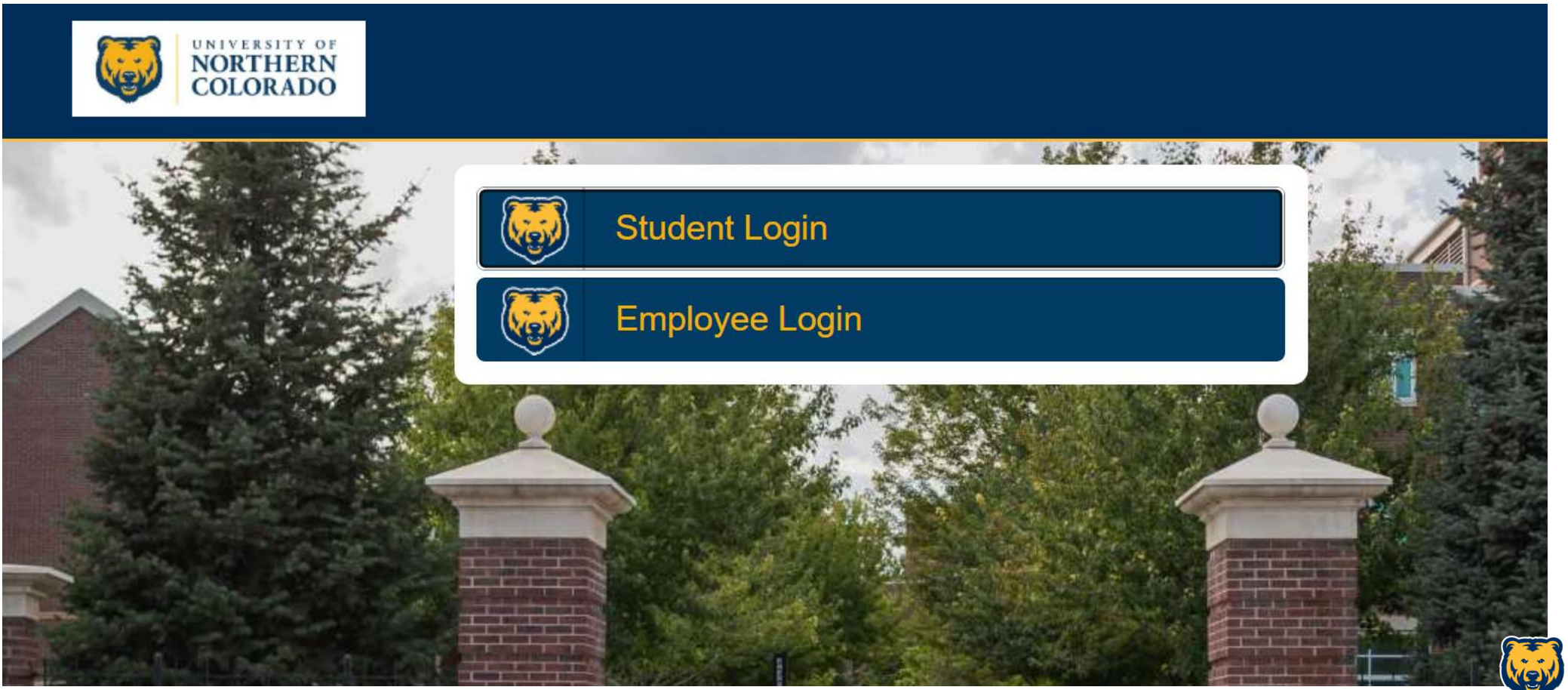

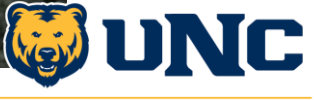

Step 2: Expand the menu by clicking the top left icon and then click to the "Organizations" tab

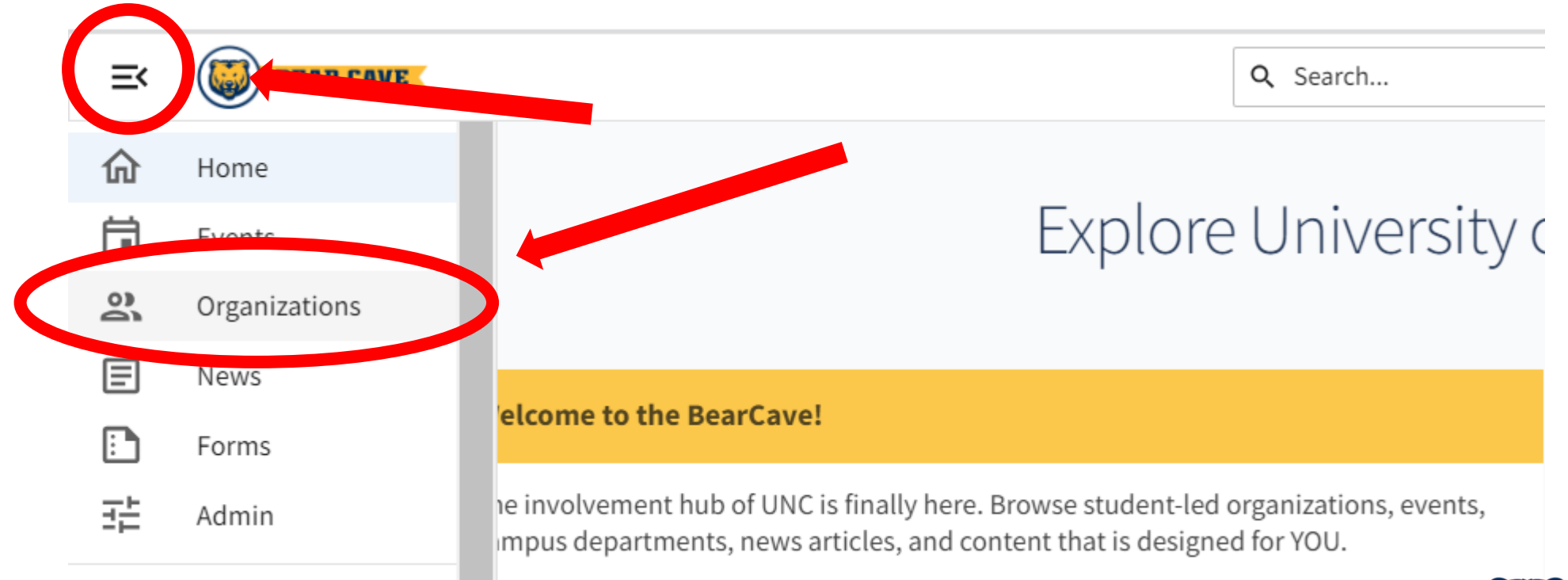

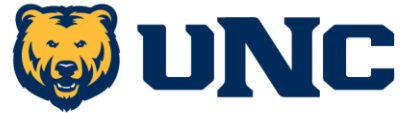

# Step 3: Once on the "Organizations" page, click "Register An Organization"

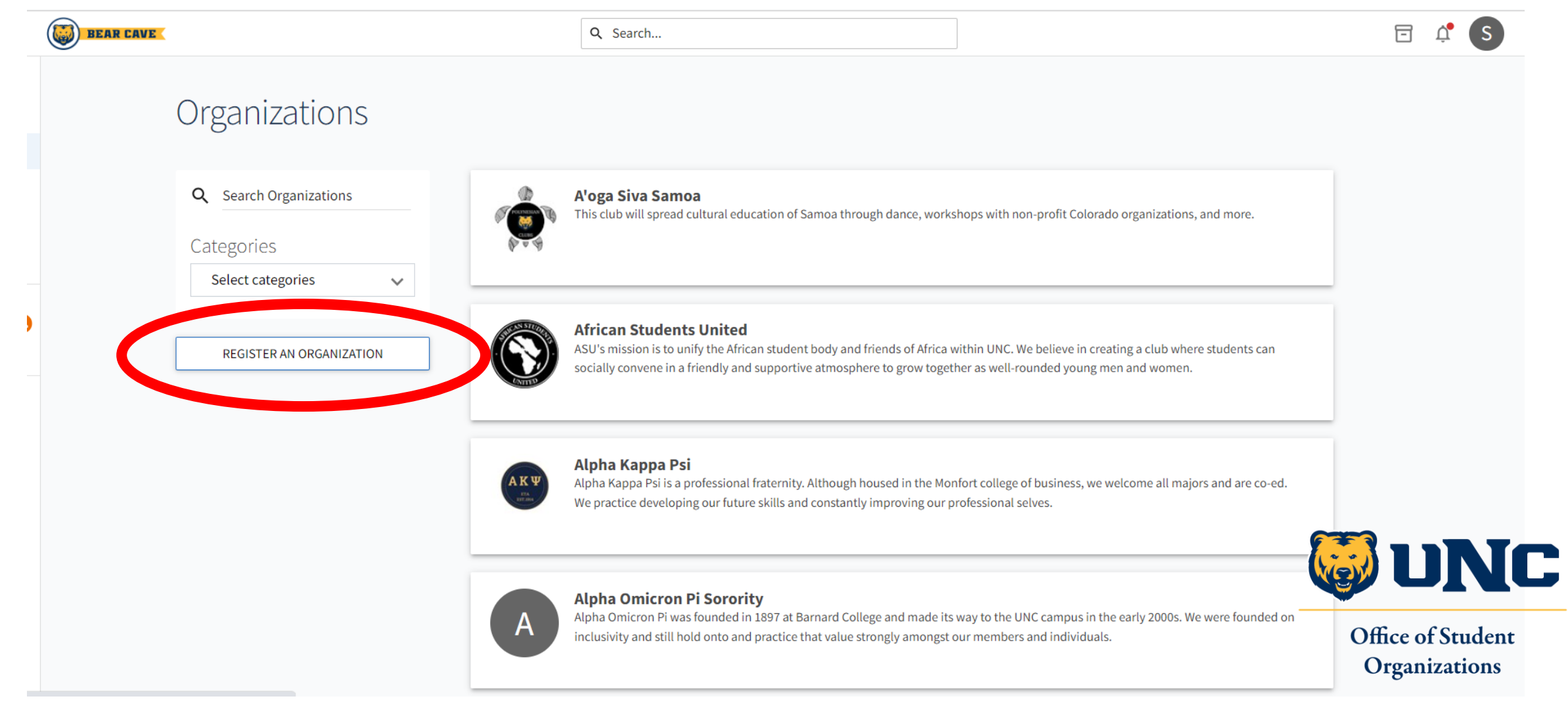

# Step 4: Find your current organization in the "Re-Register Existing" availability list

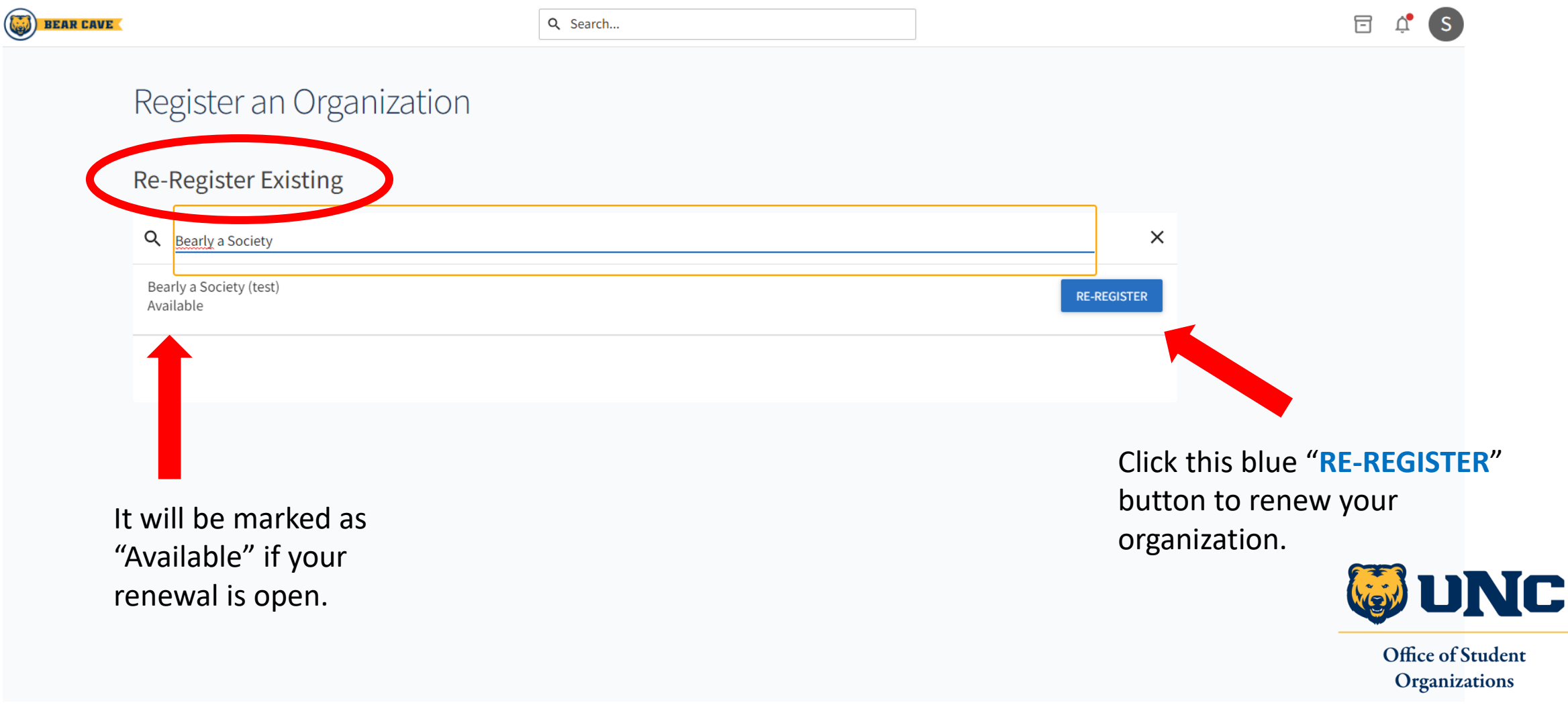

#### Step 5: Read Instructions.

Q Search...

Renew Existing Recognized Student Organization (RSO): 2023-2024 - Step 1 of 4

Please review the following instructions.

#### **Registration Instructions**

**EEAR CAVE** 

If your submission is approved, you will become the Primary Contact of the organization. Continue only if you are to be the Primary Contact on record for the organization.

The registration process can be continued at any time by resuming it from your Submissions.

Hello! This registration is for current Registered Student Organizations (RSOs) to renew recognition, rosters, advisors, trainings, and constitutional documents for the 2023-2024 academic year.

Please read before continuing:

1. You must have your entire, updated roster ready to go. You need UNC BearMails from all members and your Advisor's email. No Gmails or other emails allowed.

- Please encourage all club members, officers, and Advisors to accept the BearCave membership invite email to your club.

2. You need this new constitution, click here to download the template. Please fill out and upload into this registration, it is required.

- You can add additional constitutional documents to your Organization Profile Documents section after you are approved for 2023-2024 recognition. Here is how you find the Documents section for your club in your Officer Toolbox.

- $\checkmark$  RSOs need their entire roster & updated Advisor contact information
- $\checkmark$  RSOs need the official **OSO Constitution Template filled out**

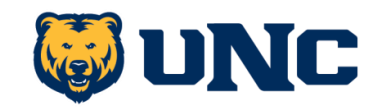

### Step 6: Report your *entire* organizational roster.

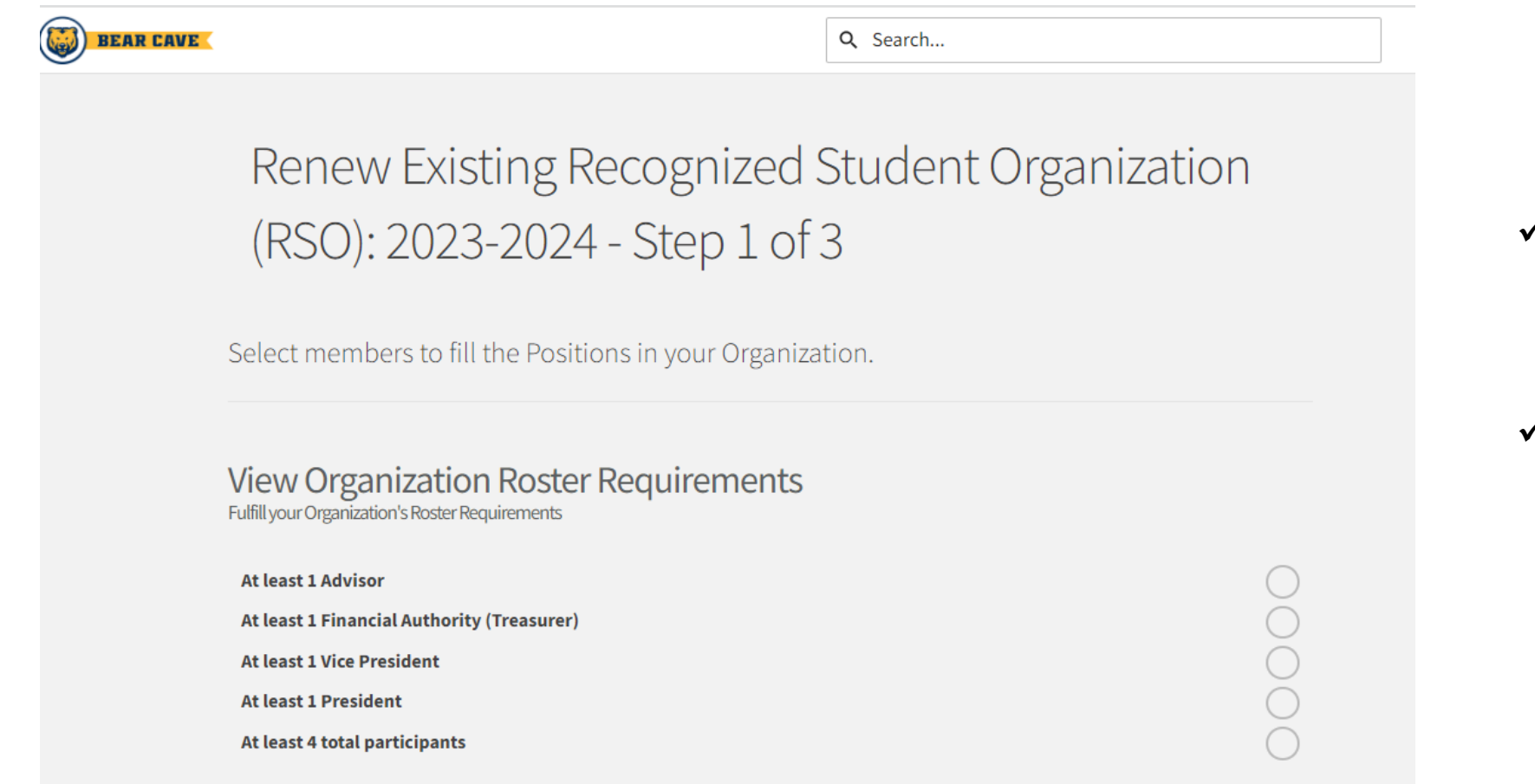

- $\checkmark$  Organizations need an Advisor, Financial Authority (Treasurer), Vice President, and President for their roster.
- ✓ **Please include ALL MEMBERS**, even if they do not hold an officer position
- **Please use ONLY UNC bearmails & first.last emails** (no Gmails or other email addresses are accepted)

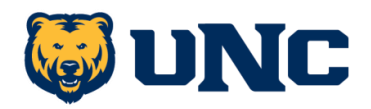

### Step 7: Upload the Official OSO Constitution

Q Search...

Renew Existing Recognized Student Organization (RSO): 2023-2024 - Step 2 of 3

Select a file to upload as your organization's constitution/bylaws.

**Constitution/Bylaws Upload** 

\* Upload Constitution/Bylaws Choose File No file chosen

**PREVIOUS** 

**BEAR CAVE** 

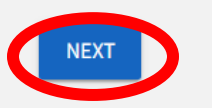

**Form Field** 

- ✓ [RSO/Fraternity &](https://www.unco.edu/clubs-organizations/RSO_Constitution_Fillable_2023update.pdf) [Sorority Official OSO](https://www.unco.edu/clubs-organizations/RSO_Constitution_Fillable_2023update.pdf)  [Constitution](https://www.unco.edu/clubs-organizations/RSO_Constitution_Fillable_2023update.pdf)  **[Template](https://www.unco.edu/clubs-organizations/RSO_Constitution_Fillable_2023update.pdf)**
- **Club Competitive** [Sports Official OSO](https://www.unco.edu/clubs-organizations/Club_Sport_Constitution_fillabletemplate.pdf)  **[Constitution](https://www.unco.edu/clubs-organizations/Club_Sport_Constitution_fillabletemplate.pdf)**
- $\checkmark$  You may upload additional constitutional documents in your organizational profile once registered.

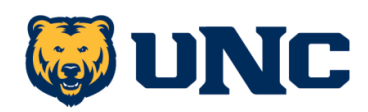

# Step 8: List your organization's interests to build your profile.

Q Search...

Form Fields Marked with

Renew Existing Recognized Student Organization (RSO): 2023-2024 - Step 3 of 3

Select interests that represent your organization.

#### **Organization Interests**

BEAR CAVE

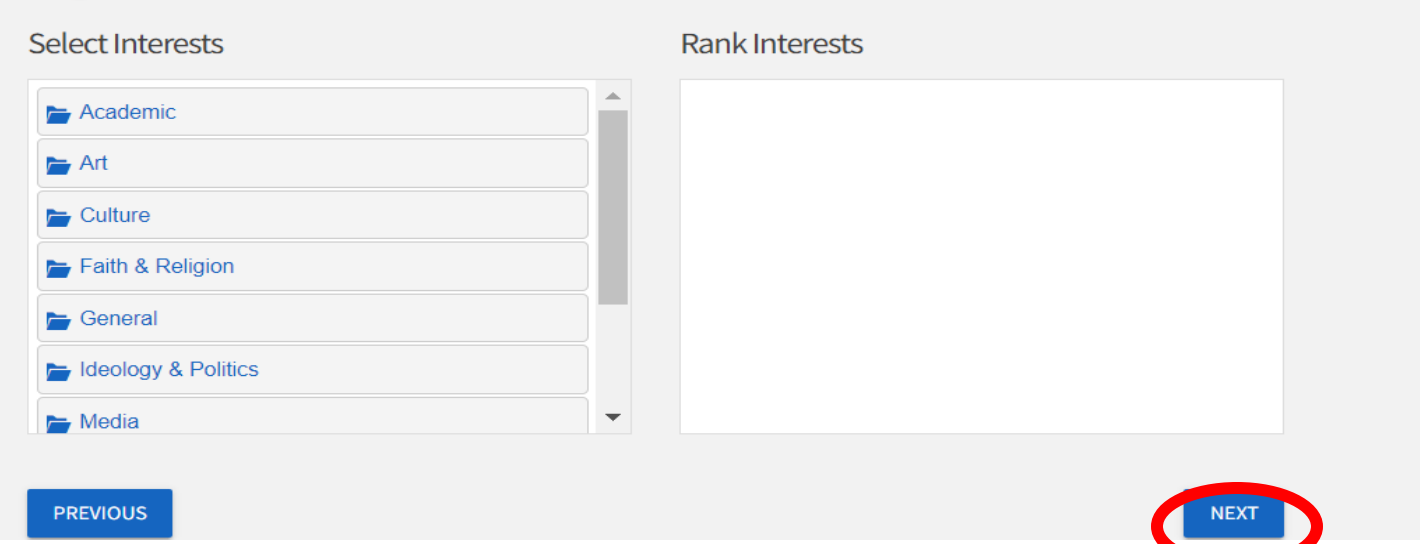

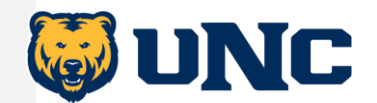

# Step 9: Submit your renewal registration!

Q Search...

← BACK TO SUBMISSIONS

**BEAR CAVE** 

#### **Review Submission**

If you have reviewed and completed the necessary steps below, please submit your Registration for approval. To visit sections you have not reviewed or completed, please click on the step immediately preceding where you left off in order to continue through the remainder of the Registration Form. Your organization will be available as soon as it is Approved, but it may take a few minutes to appear in search results.

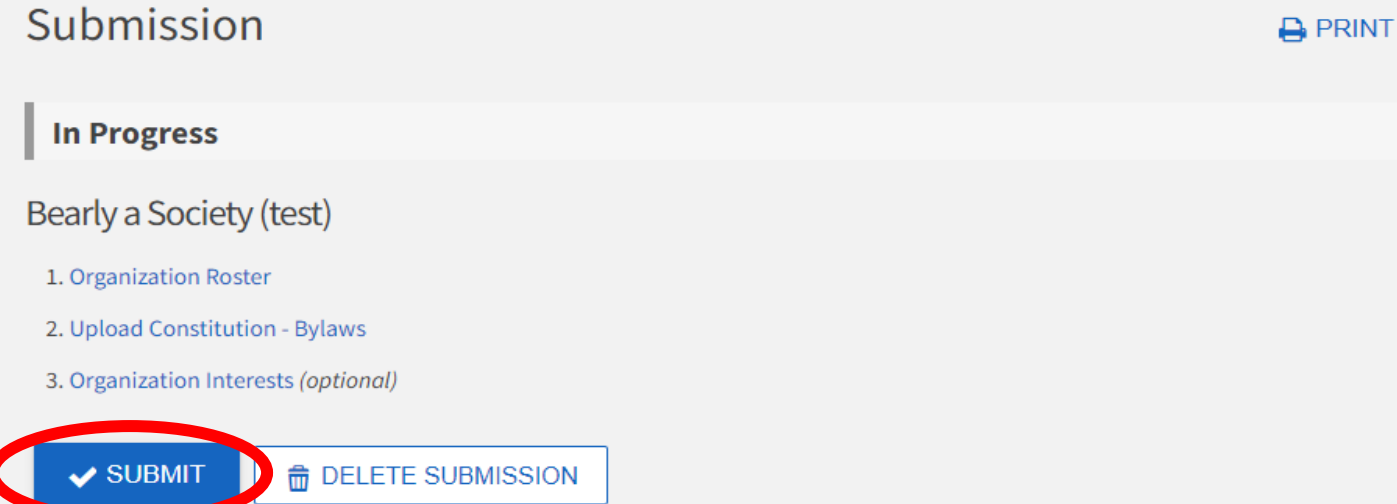

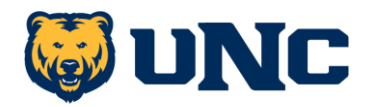

# Example: If your renewal gets denied, you will receive this email:

Your registration request for Bearly a Society (test) has been denied.

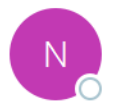

noreply@engage.mail.campuslabs.com To ● Spencer, Sarah

 $(i)$  If there are problems with how this message is displayed, click here to view it in a web browser. Click here to download pictures. To help protect your privacy, Outlook prevented automatic download of some pictures in this message.

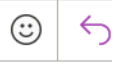

The registration that you submitted on behalf of Bearly a Society (test) has not been approved and may require further action on your part.

Please see the reviewer's comments below or view your submission.

**View Registration Submission** 

You are receiving this email because you are a member of BearCave. Manage your email preferences.

Click "View **Registration** Submission" to resubmit

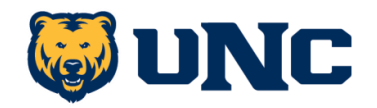

# How to Resubmit a Denied Renewal Registration

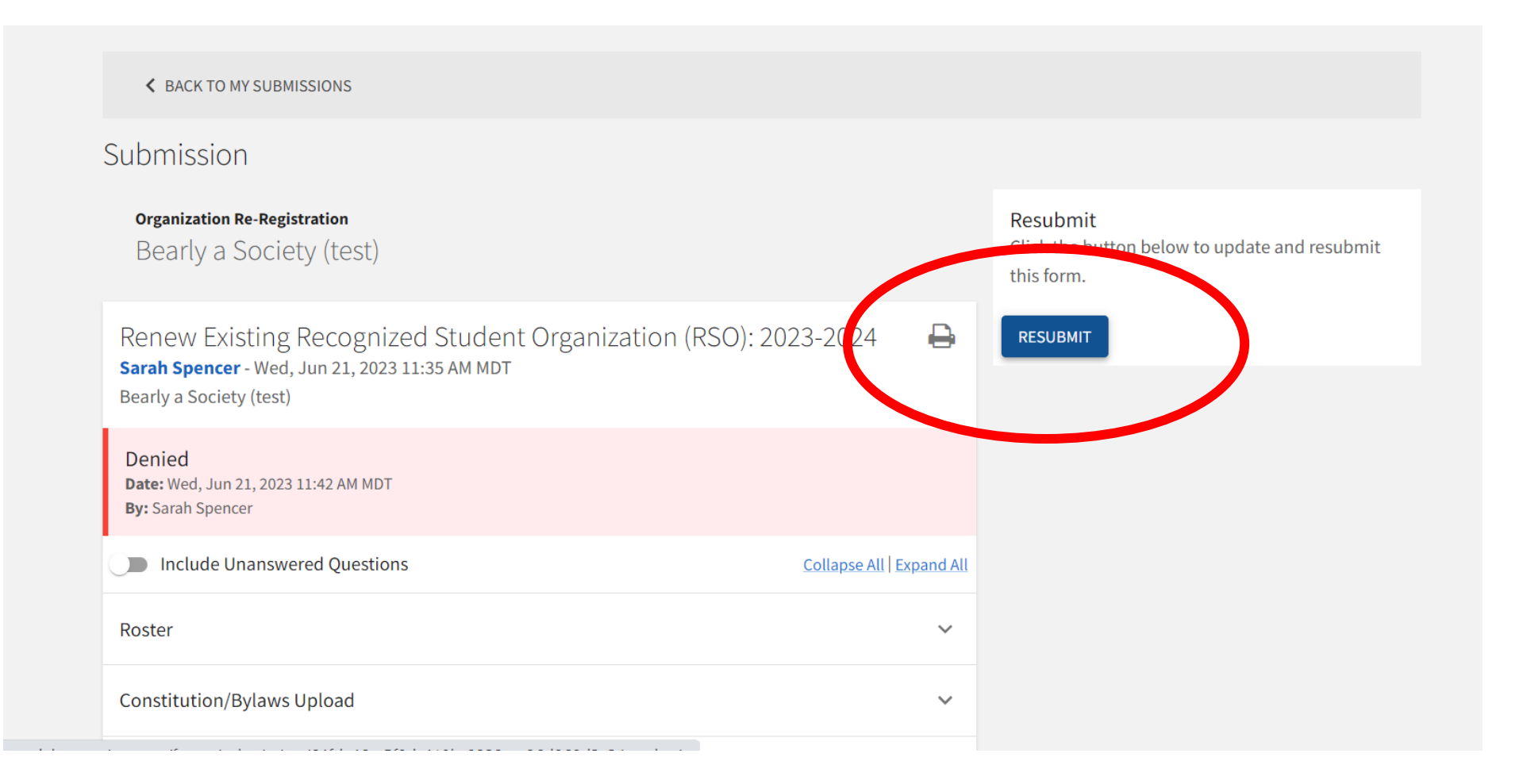

**WE UNC** 

# Example: if your renewal gets approved, you will receive this email

Your registration request for Bearly a Society (test) has been approved!

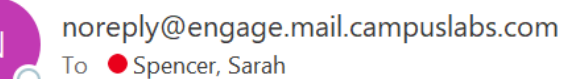

(i) If there are problems with how this message is displayed, click here to view it in a web browser. Click here to download pictures. To help protect your privacy, Outlook prevented automatic download of some pictures in this message.

**[EXTERNAL EMAIL]** 

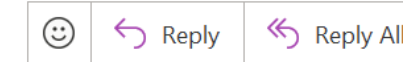

The registration request you submitted on behalf of Bearly a Society (test) has been approved.

No Comments Specified

**View Organization** 

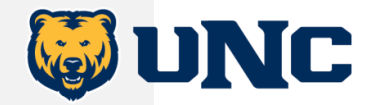

#### Accept Your Membership! It is required that Advisors & student members accept their invite.

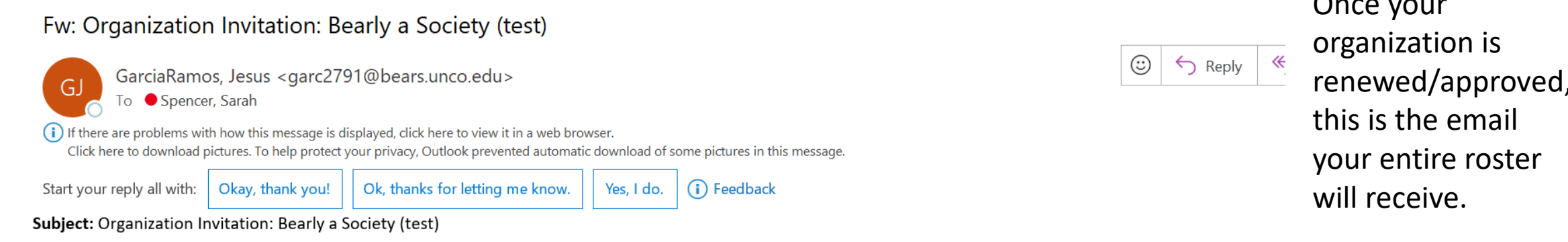

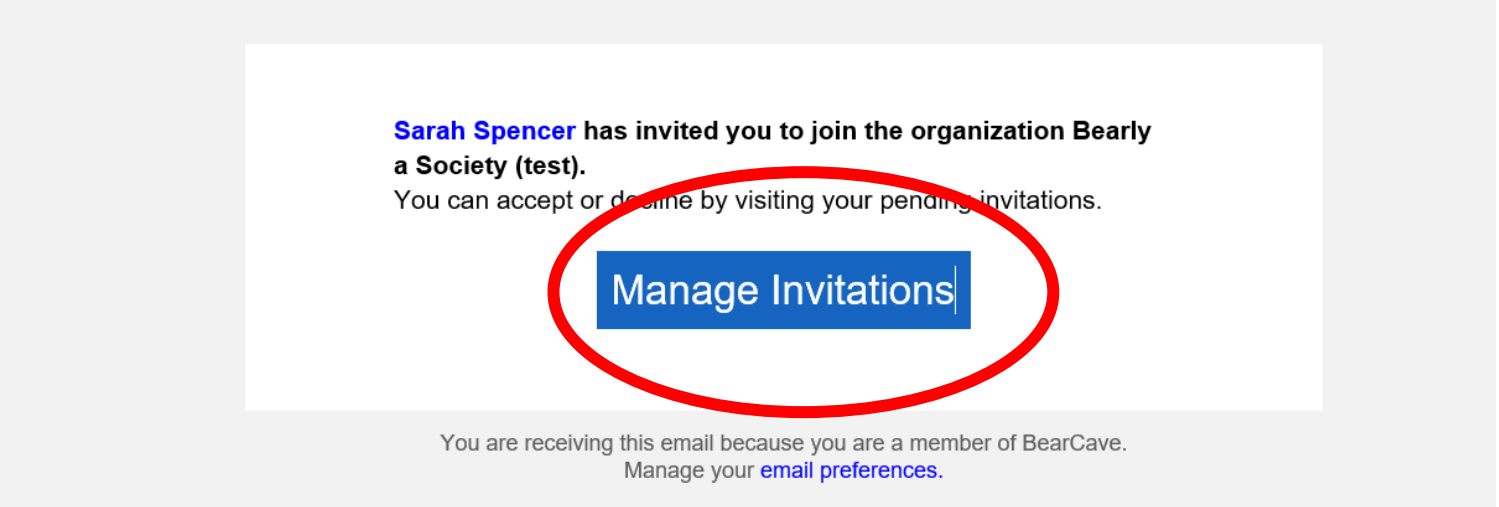

**WE UNC** 

 $\bigcap_{n=1}^{\infty}$